### L'histoire du Pouillot verdâtre d'Asie

TS - Génétique et évolution - TD.5 - Diversification du vivant et évolution de la biodiversité - Fiche 4

*Documents tirés de D.E. Irwin et ac-poitiers.*

# **Présentation**

#### **1 - La notion de spéciation.**

*Extrait Hominides.com - Jean-Luc Voisin*

Les espèces peuvent apparaître de nombreuses façons. La plus classique, car la plus évidente, est la spéciation allopatrique (répartition géographique disjointe empêchant les échanges génétiques). Dans ce mécanisme, la population initiale A est scindée en deux populations A1 et A2 suite à l'apparition d'une barrière (apparition d'un bras de mer, surrection d'une chaîne de montagnes). Puis, au cours du temps, les deux populations A1 et A2 divergent génétiquement de plus en plus, pour finalement donner deux espèces distinctes où toute reproduction est devenue impossible.

Parmi les autres modes de spéciation, il y a la spéciation par distance qui est celle qui est présentée chez le Pouillot verdâtre en Asie (spéciation par chevauchement circulaire).

#### **2 - Carte des aires de répartition de différentes sous-espèces de Pouillot verdâtre.**

*D'après Irwin, Schilthuizen et J-L Voisin*

Les aires de répartition contournent le haut plateau tibétain.

En Sibérie centrale deux formes existent (Phylloscopus trochiloides viridanus et Ph. trochiloides plumbeitarsus) et sont, sur une partie de leur aire de répartition, sympatriques (même répartition géographique), mais ne s'accouplent pas entre elles. Ces deux formes doivent alors être considérées comme deux espèces à part entière. Cependant, ces deux formes sont reliées entre elles par une succession de populations pouvant se croiser entre elles et présentant une variation graduelle de leurs caractères.

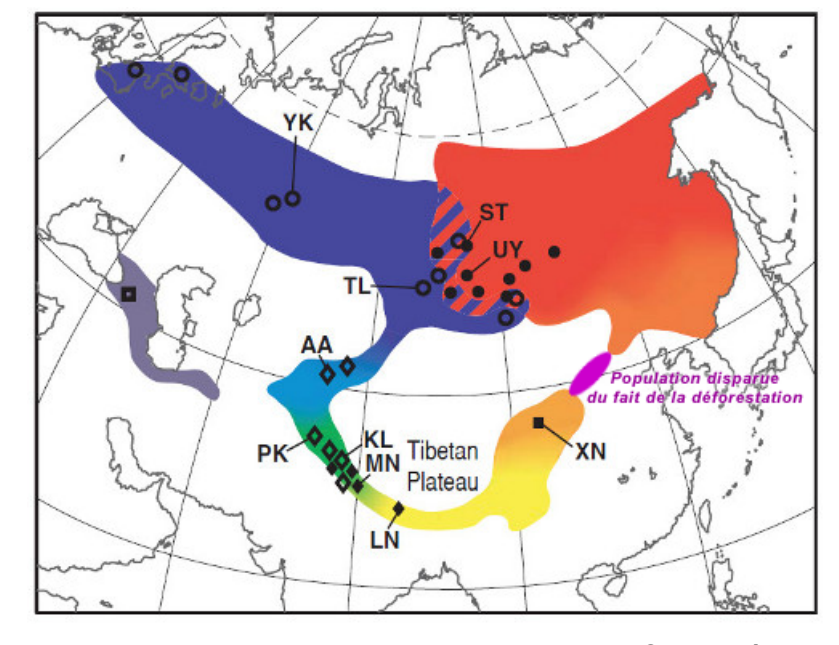

**Sous-espèces : 1 : Plumbeitarsus (ST) - 2 : Obscuratus (XN) - 3, 4 : Trochiloides (EM, LN) - 5, 6 : Ludlowi (MN, PK) - 7 : Itidus (TU) - 8 : Viridanus (TL).**

**Problème posé.**

• **Comment expliquer que les deux sous-espèces de Pouillot,** *Phylloscopus trochiloides viridanus* **et** *Phyllloscopus trochiloides plumbeitarsus* **qui partagent en Sibérie centrale partiellement un même territoire ne se reproduisent pas entre elles ?**

*Résoudre cette problématique en argumentant à l'aide des documents et du traitement des enregistrements proposés.*

### **Documents**

### **Document 1 - Étude de l'ADN mitochondrial des sous-espèces concernées**

*D'après Irwin, Schilthuizen*

L'étude de l'ADN mitochondrial confirme la divergence génétique des populations plumbeitarsus et viridanus. Selon ces analyses, la sous espèce P. trochiloides trochiloides (n°4 sur la carte) correspondrait à la population ancestrale.

Elle occupe la zone au sud du plateau tibétain. La colonisation de la zone au nord du plateau se serait donc faite par l'est (sous-espèces : trochiloides - obscuratus - plumbeitarsus) et par l'ouest (sousespèces : trochiloides - ludlowi - itidus - viridanus).

### **Document 2 - Les motifs du plumage**

*D'après Irwin et al. 2001*

On observe de subtiles différences (barres claires) dans le plumage des ailes lesquelles sont utilisées pour la communication.

Ces différences changent graduellement depuis le sud vers le nord.

1 - *Ph. t. viridanus* - Ouest de la Sibérie : une barre

2 - *Ph. t. plumbeitarsus* - Est de la Sibérie : deux barres

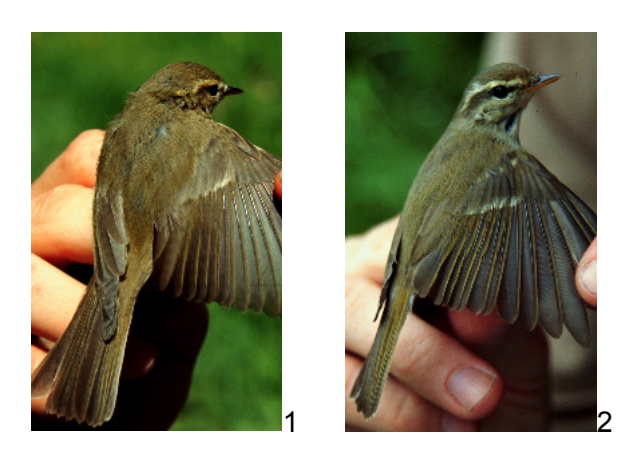

### **Données à analyser 3 - Étude de la variation géographique du chant des sous-espèces**

Les enregistrements des chants des 8 sous-espèces concernées par cette étude. *D'après Irwin et al. 2001*

Les enregistrements proposés par D.E. Irwin, auteur de cette recherche sont exploitables avec le logiciel *Audacity*. *Se reporter à la fiche technique et aide au traitement page suivante.*

Les sous-espèces de Phylloscopus trochiloides

- 1 : Plumbeitarsus (ST)
- 2 : Obscuratus (XN)
- 3, 4 : Trochiloides (EM, LN)
- 5, 6 : Ludlowi (MN, PK)
- 7 : Itidus (TU)
- 8 : Viridanus (TL).

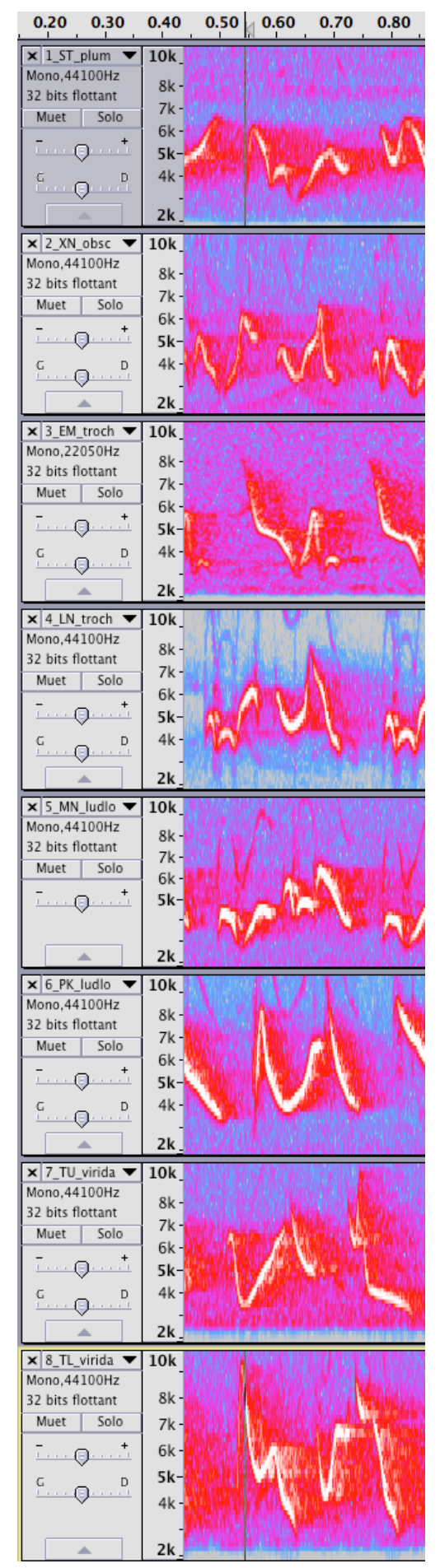

## **Traitement des sonogrammes - Utilisation du logiciel Audacity**

*Ci-contre, document de secours avec les sonogrammes affichés, alignés et classés.*

**Protocole** avec le logiciel Audacity (*se reporter aussi la fiche technique type bac du logiciel)*

*Ce travail peut-être refait à la maison (voir site SVT).*

• *Importer Audio* les 8 fichiers depuis le répertoire *Sonogrammes\_Pouillot*, choisir l'option *Make a copy (safer).*

• Choisir au bas de la fenêtre (1) une échelle des temps en *hh : mm : ss + milliseconde.*

Pour chaque fichier à l'aide de  $\blacktriangledown$ (2) situé à droite du titre, choisir *Spectre* et *Mono.*

• En survolant l'échelle des amplitudes à gauche de l'enregistrement, une loupe apparaît. En cliquant une fois sur l'échelle au niveau 5k, vous augmentez si nécessaire l'amplitude.

Il est possible de zoomer l'échelle des temps (loupe + dans la barre d'outils).

secondes<br>
hh:mm:ss<br>
hd:hh:mm:ss + entièmes<br>
hh:mm:ss + entièmes<br>
hh:mm:ss + entièmes<br>
hh:mm:ss + entièmes<br>
hh:mm:ss + images film 24i/s<br>
lmages film 24i/s<br>
hh:mm:ss + images NTSC manquantes<br>
hh:mm:ss + images NTSC manquant secondes L  $[00 h 00 m 04.650 s]$  | 00 h 00 m 00.

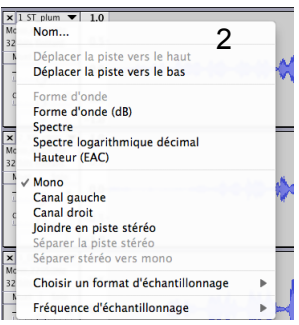

• En vous aidant de la carte des répartitions, classer les enregistrements pour pouvoir les comparer et voir s'il y a évolution des chants. Pour cela toujours avec ▼ déplacer vers le haut ou vers le bas l'enregistrement.

• Écouter les chants (utiliser vos écouteurs).

Avec l'outil <sup>↔</sup> dans la barre d'outils, faire glisser les enregistrements pour aligner les motifs des chants pour une meilleure comparaison.